This job aid demonstrates the steps to add and delete a mortgagee on a TWIA policy.

1. Locate the policy that needs updating. Click on "Change Policy."

| Account:<br>Residen | tial (TWI       | RD              | )          | In Force       |             |        |
|---------------------|-----------------|-----------------|------------|----------------|-------------|--------|
|                     | CONTACTS        | OPEN ACTIVITIES | NOTES<br>O | documents<br>9 | CLAIMS<br>O |        |
|                     |                 |                 |            |                |             |        |
| Change Policy       | X Cancel Policy | I               |            |                |             | 🌢 Priv |

2. Enter the effective date of the change and select "Next."

| Policy Change          | Account:<br>Dwelling and Personal Property |
|------------------------|--------------------------------------------|
| Effective Date         | (TWRD)                                     |
| Property Details       | Effective Date                             |
| Construction Details   |                                            |
| Quote                  |                                            |
| Additional Information | Policy Change Effective Date * 02/07/2022  |
| Summary                |                                            |
| Payment Details        |                                            |
|                        | Cancel Next                                |

3. Enter the policy change description and then select "Next."

| -                              | Personal Property<br>) — Policy Change () |
|--------------------------------|-------------------------------------------|
| Policy Details                 |                                           |
| Policy Change Effective Date * | <b>**</b>                                 |
| Policy Period                  | 2/2/22 - 2/2/23                           |
| Policy Change Description      | delete old mortgagee, add new ond         |
| Primary Named Insured          |                                           |
|                                |                                           |
| Cancel                         | Previous                                  |

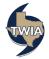

4. If you are not making any other changes to the policy, select "Next" 2 times.

| Dwelling and l                  | Personal Property   |
|---------------------------------|---------------------|
| (TWRD                           | ) — Policy Change ( |
| Address of Property to be       | Insured 🗸           |
| Address Line 1                  |                     |
| Address Line 2 (Apt/Bldg/Suite) |                     |
| Address Line 3                  |                     |
| County                          | Galveston           |
| City                            | Galveston           |
| State                           | Texas               |
| ZIP Code                        | 77551               |
| Location Details                | <b>~</b>            |
| Dwelling Details                | ✓                   |
| Primary Policy Details          | ~                   |
|                                 |                     |
|                                 |                     |
| Cancel                          | Previous Next       |

5. Select "Calculate Premium."

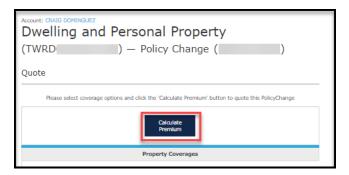

6. Select, "Continue."

| Account:<br>Dwelling and Pe<br>(TWRD)<br>Quote | ersonal Proper<br>) — Policy Change   |                                  |
|------------------------------------------------|---------------------------------------|----------------------------------|
| Please select coverage option                  | s and click the 'Calculate Premium' b | utton to quote this PolicyChange |
| Current Premium<br>\$1,003.93                  | Adjusted Premium<br>\$1,003.93        | Premium Difference<br>\$0.00     |

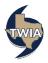

7. To locate the mortgagee information, select "Additional Interests."

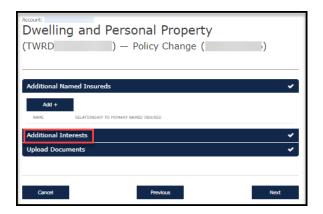

8. It is best to delete the old mortgagee and then add the new one. Remove the old mortgagee clause by selecting the trashcan symbol.

| Account:<br>Dwelling<br>(TWRD |               | e <b>rsonal Pr</b><br>— Policy Ch |                      | )    |
|-------------------------------|---------------|-----------------------------------|----------------------|------|
| Additional Nam                |               |                                   |                      | *    |
| Add +                         | INTEREST TYPE | MORTGAGE POSITION                 | LOAN/CONTRACT NUMBER |      |
| 111 Mortgage                  | Mortgagee     | First Mortgage                    | 111111               | × 🗉  |
| Upload Docum                  | ents          |                                   |                      | ¥ .  |
| Cancel                        |               | Previous                          |                      | Next |

9. Next select "Add +."

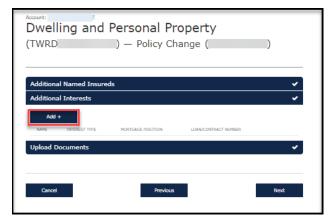

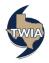

10. Since you are adding mortgage company information, click on Organization, enter the requested information in all fields noted with an \* and then select "Save."

| Account: 2<br>Dwelling and Pe<br>(TWRD ) | - Policy Change ( )                    |
|------------------------------------------|----------------------------------------|
| Additional Named Insureds                | ~                                      |
| Contact Type                             | Person Organization                    |
| Interest Type *                          | Mortgagee V                            |
| Mortgage Position *                      | First Mortgage                         |
| Loan/Contract Number *                   | 111                                    |
| Name *                                   | 111 Mortgage Co                        |
| Address Type                             | Mailing                                |
| Address Line 1 *                         | 111 Main Street                        |
| Address Line 2                           |                                        |
| Address Line 3                           |                                        |
| City *                                   | Austin                                 |
| State *                                  | Texas 🗸                                |
| ZIP Code *                               | 78701                                  |
| Country *                                | United States                          |
| Email                                    |                                        |
| Phone Number                             |                                        |
|                                          | Cancel Save                            |
| NAME INTEREST TYPE                       | HORTGAGE POSITION LOAN/CONTRACT NUMBER |
| Upload Documents                         | *                                      |
|                                          |                                        |
| Cancel                                   | Previous Next                          |

11. Verify the information returned and select "Next."

| Account:<br>Dwelling (<br>(TWRD |               | r <b>sonal Pro</b><br>– Policy Cha | · · · · · · · · · · · · · · · · · · · |          |
|---------------------------------|---------------|------------------------------------|---------------------------------------|----------|
|                                 | ,             |                                    |                                       |          |
| Additional Name                 |               |                                    |                                       | <b>*</b> |
| Additional Intere               | sts           |                                    |                                       | ~        |
| NAME                            | INTEREST TYPE | MORTGAGE POSITION                  | LOAN/CONTRACT NUMBER                  |          |
| 111 Mortgage Co                 | Mortgagee     | First Mortgage                     | 111                                   | 8        |
| Upload Documen                  | ts            |                                    |                                       | ~        |
|                                 |               |                                    |                                       |          |
| Cancel                          |               | Previous                           |                                       | Next     |

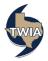

12. Verify the information returned and then select "Next."

| Summary                                                    |                                   |                 |                  |  |
|------------------------------------------------------------|-----------------------------------|-----------------|------------------|--|
| Policy Change Effective Date                               | Feb 8, 2022                       |                 |                  |  |
| Primary Insured                                            |                                   |                 |                  |  |
| Property Address                                           |                                   |                 |                  |  |
| Mailing Address<br>The address you entered has been        | an updated to follow USPS standar | ds.             |                  |  |
| Address Line 1 *                                           |                                   |                 |                  |  |
| Address Line 2                                             |                                   |                 |                  |  |
| Address Line 3                                             |                                   |                 |                  |  |
| City *                                                     | Galveston                         |                 |                  |  |
| State *                                                    | Texas                             |                 | $\checkmark$     |  |
| ZIP Code                                                   |                                   |                 |                  |  |
| Country *                                                  | United States                     |                 | $\sim$           |  |
|                                                            | Standardina Address               |                 |                  |  |
| Email *                                                    |                                   |                 |                  |  |
| Home Phone *                                               | O Primary number                  |                 |                  |  |
| Work Phone                                                 | •                                 |                 |                  |  |
| Cell Phone                                                 | 0                                 |                 |                  |  |
| Policy Changes                                             |                                   |                 | ~                |  |
| ITEM                                                       |                                   | EXISTING POLICY | NEW CHANGES      |  |
| Dwelling Dwelling at Additional Interests                  |                                   |                 |                  |  |
| Additional Interest: (Mortg<br>Additional Interest: 111 Mo |                                   |                 | Removed<br>Added |  |

13. Select "Submit."

| welling a                   | and Personal P<br>) — Policy C | . ,                              | )                                      |
|-----------------------------|--------------------------------|----------------------------------|----------------------------------------|
| ayment Details              | 3                              |                                  |                                        |
| Change in Premium<br>\$0.00 | Policy Change Effective Date   | Policy Period<br>2/2/22 - 2/2/23 | Payment Plan<br>TWIA 10 Pay (Auto Pay) |
| Cancel                      | Previou                        | IS                               | Submit                                 |

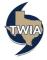

14. Select "Ok." There is not any charge for changing only the mortgagee.

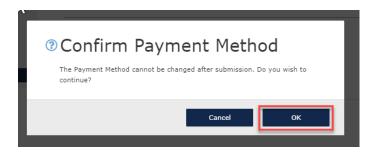

15. Your policy change has been confirmed.

| Your changes have been confirmed.                                                                     |
|----------------------------------------------------------------------------------------------------|
| Residential policy: TWRD<br>You can check the payment schedule and invoices here: Policy Billing Page |
| View Policy Change Details View Policy                                                                |

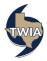